## IE8

https://www.100test.com/kao\_ti2020/557/2021\_2022\_IE8\_E6\_A0\_8 7\_E7\_AD\_BE\_E9\_c98\_557656.htm IE8

 $\overline{\text{IE8}}$ 

## RGB=227,238,251

RGB=140,227,190 RGB=185,205,246 RGB=255,251,209 RGB=222,160,228

 $IE8$ 

IE8 and  $\overline{11}$ .

 $2.$ 

 $\rm IE$  and  $\rm EE$  . The set of the set of the set of the set of the set of the set of the set of the set of the set of the set of the set of the set of the set of the set of the set of the set of the set of the set of the s  $\text{IE8}$ 

 $3<sub>3</sub>$ 

## 上原因,笔者决定对IE8的分组标签颜色进行一次彻底的修改 IE8 IE8 Windowssystem32IEFrame.DLL UIFILE ResourceHacker
ResourceHacker
ResourceHacker eXeScope UIFILE ResourceHacker UIFILE WindowsXP UIFILE 20481 WindowsVista UIFILE 20737 1. UIFILE  $rgb(227,238,251)$  $\mathsf{gt}$ . RGB=227,238,251  $RGB$

gt.gt.gt. 2012.

RGB=140,227,190

gt. gt. gt.

 $RGB$ 

## :IE8后台标签默认颜色设置对照: 初始值:

RGB=227,238,251 RGB=140,227,190 RGB=185,205,246 RGB=255,251,209 RGB=222,160,228 2.

rgb(227,238,251) RGB=227,238,251 rgb(XXX,XXX,XXX) gradient(rgb(XXX,XXX,XXX),rgb(XXX,XXX,XXX),1)  $gt.$  gt.  $gt.$ RGB=227,238,251 RGB=195,221,251 RGB=242,246,251 gt.  $3.$ 在IE8的默认设置中,当鼠标悬停在后台标签时,后台标签会  $RGB = 227,238,251$   $RGB = 163,201,248$ RGB=242,246,251  $IE7$ IE7  $\blacksquare$  $\rm{IES}$ UIFILE  $(rgb(163,201,248),rgb(242,246,251))$  gt.  $\mathop{\mathrm{RGB}}$  $gt$ 在鼠标悬停之前的单色。例如gt.语句为: gt.gt.gt. 可以看到它

。我们按照它的格式修改相关的RGB值就可以了。 需要注意

RGB=140,227,190

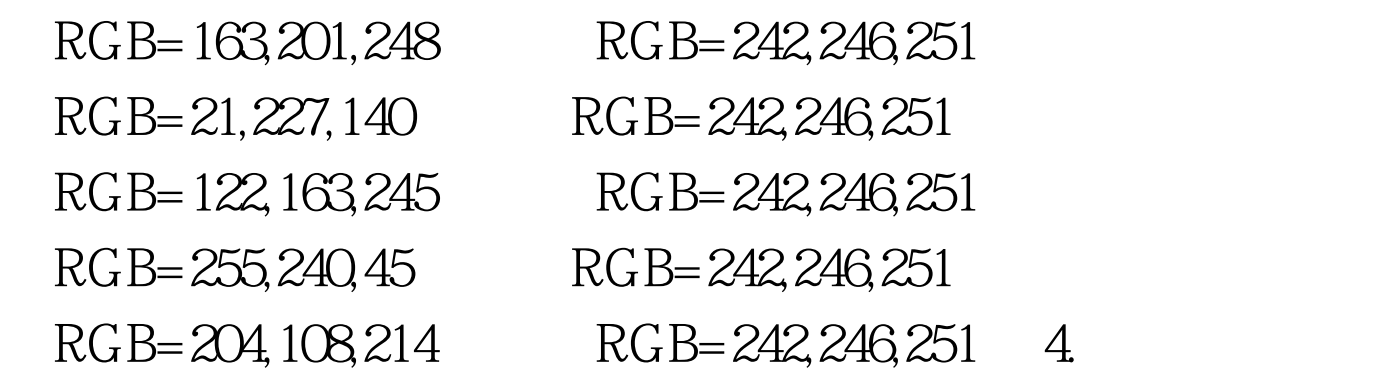

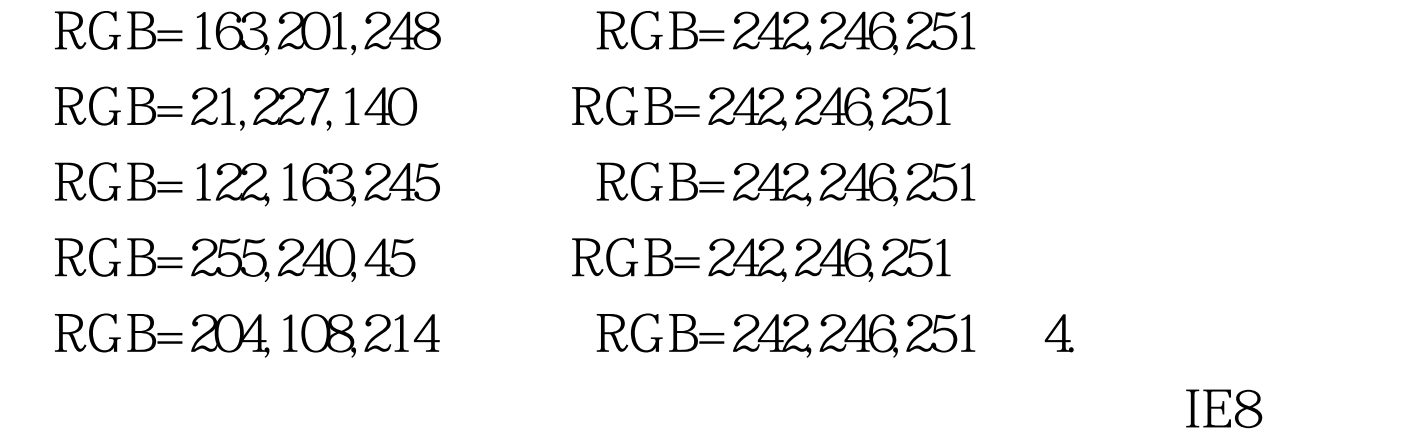

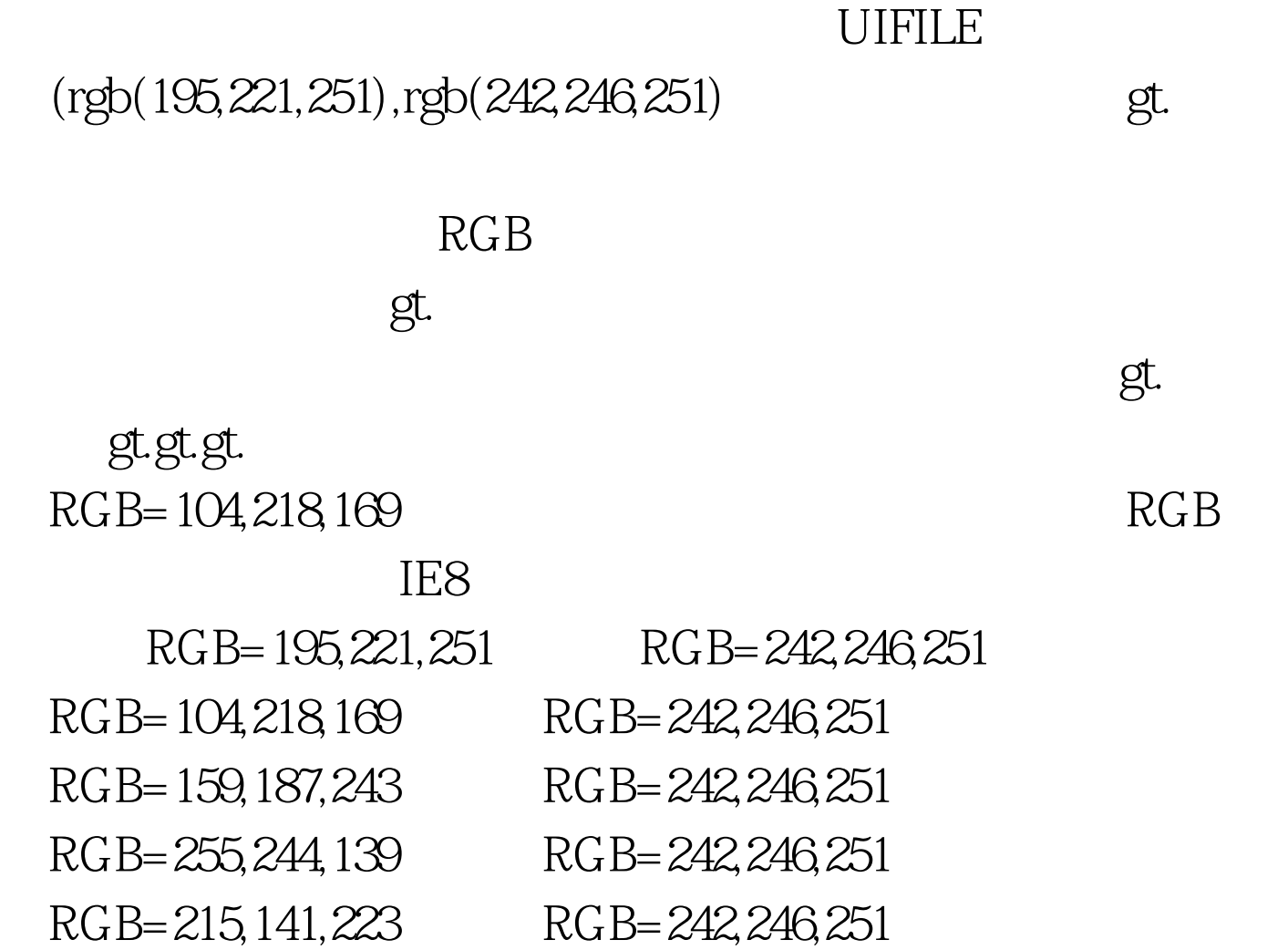

 $\sim$  2

 $\overline{\text{IES}}$ 

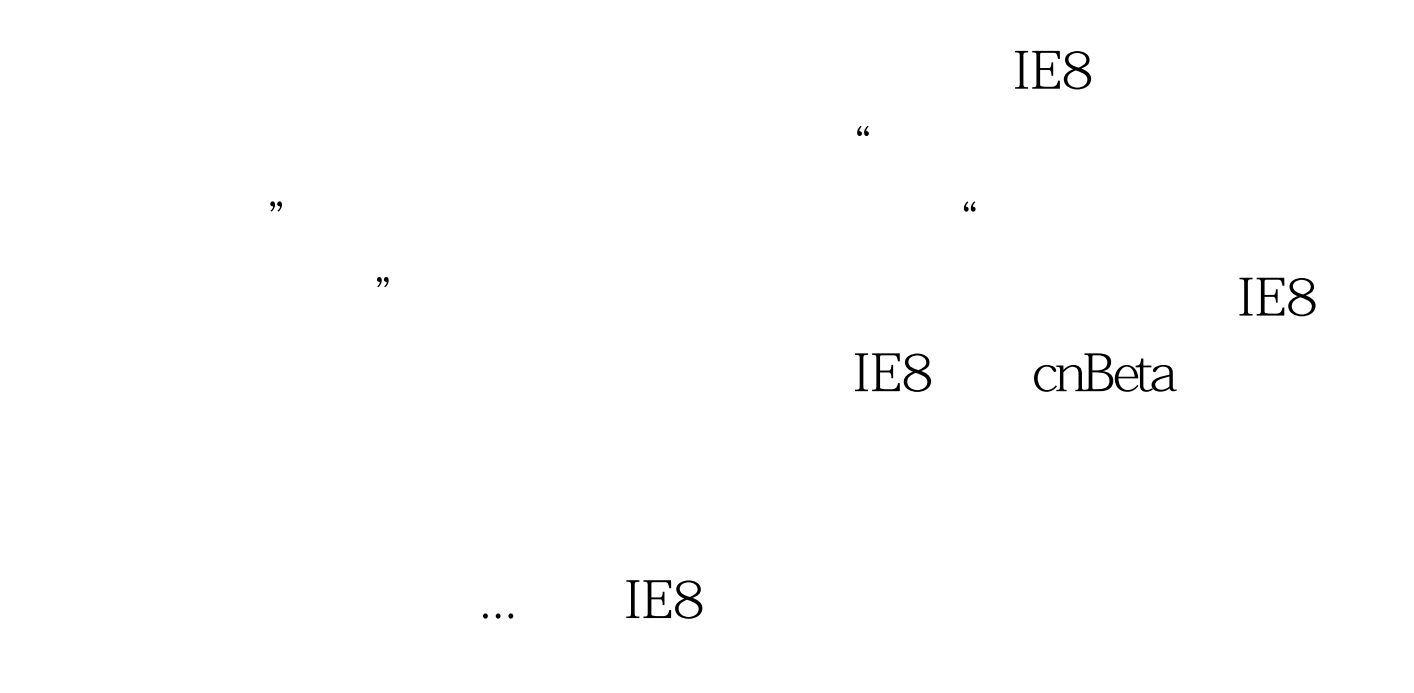

cnBeta cnBeta  $\text{IES}$  " "

希望IE后续版本能够加以改进。 100Test 下载频道开通,各类 www.100test.com